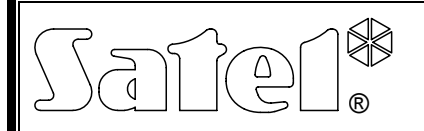

# KONWERTER USB / RS-485 **ACCO-USB**

acco-usb\_pl 07/09

Konwerter ACCO-USB umożliwia podłączenie magistrali komunikacyjnej RS-485 do komputera PC za pośrednictwem portu szeregowego USB. Dedykowany jest do współpracy z systemem kontroli dostępu ACCO. Komputer z zainstalowanym programem ACCO-SOFT-LT umożliwia centralne zarządzanie systemem ACCO i jego programowanie. System ACCO budowany jest w oparciu o pojedyncze moduły kontrolera przejścia ACCO-KP i ACCO-KP-PS. Komunikacja w systemie odbywa się w standardzie RS-485. Komputer nie jest wymagany do normalnej pracy systemu. Moduły pracują jako w pełni autonomiczne urządzenia i wszystkie dane niezbędne do pracy przechowywane są w ich pamięci. Do komputera można podłączyć kilka konwerterów ACCO-USB. W ten sposób przy pomocy jednego komputera można równocześnie zarządzać kilkoma systemami ACCO.

Dodatkową zaletą konwertera ACCO-USB jest możliwość bezpośredniego podłączenia czytnika kart zbliżeniowych ACCO-USB-CZ. Ułatwia to administratorowi systemu dodawanie nowych użytkowników.

#### **1. Opis konwertera**

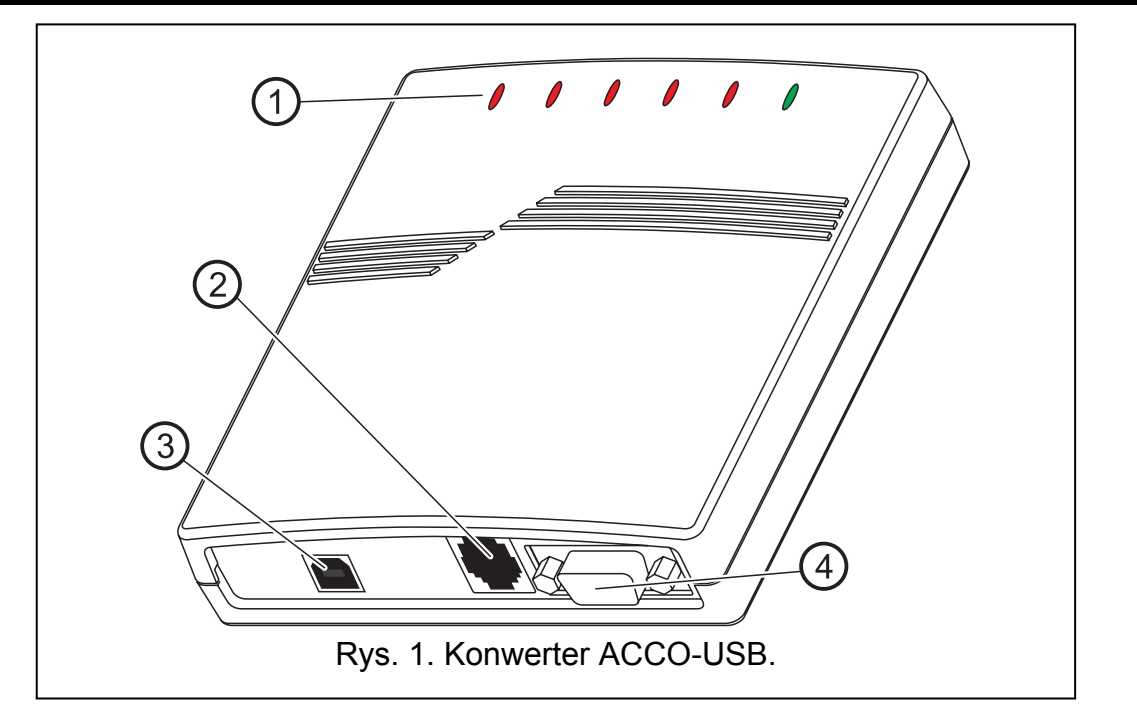

Objaśnienia do rysunku 1:

- 1 **diody LED:** 
	- **PWR** świeci, gdy konwerter jest podłączony przy pomocy kabla USB do włączonego komputera
	- **HEAD** świeci, kiedy do konwertera podłączony jest czytnik kart zbliżeniowych ACCO-USB-CZ
	- **READ** świeci, gdy czytnik oczekuje na wczytanie karty zbliżeniowej
	- **ERR** miga, kiedy konwerter utracił komunikację z 1 lub więcej modułów
	- **TX** miga w czasie wysyłania danych do komputera
	- **RX** miga w czasie odbierania danych z komputera
- 2 **gniazdo RJ-45** do podłączenia czytnika kart zbliżeniowych ACCO-USB-CZ.
- 3 **gniazdo USB** do połączenia konwertera z komputerem.
- 4 **gniazdo DB-9** do podłączenia magistrali komunikacyjnej RS-485.

### **2. Podłączenie konwertera do komputera**

Konwerter ACCO-USB może zostać podłączony do komputera PC z zainstalowanym systemem Windows 98/ME/2000/XP/VISTA. Połączenie należy wykonać przy pomocy kabla USB dołączonego do konwertera. Po podłączeniu, w konwerterze zapali się zielona dioda LED oznaczona PWR. System Windows automatycznie wykryje podłączenie nowego urządzenia i wyświetli okno kreatora, który poprowadzi użytkownika przez procedurę instalacji sterowników dla nowego sprzętu. Sterowniki konwertera ACCO-USB znajdują się na dołączonej do urządzenia płycie CD. Niektóre wersje systemu operacyjnego Windows mogą ostrzegać, że oprogramowanie to nie przeszło testów zgodności. Instalację sterowników należy kontynuować pomimo tych ostrzeżeń. Po zainstalowaniu sterowników, w komputerze dostępny będzie dodatkowy port COM. Za pośrednictwem tego portu i konwertera ACCO-USB, program ACCO-SOFT-LT będzie komunikował się z modułami podłączonymi do magistrali RS-485. W oknie menadżera urządzeń pojawią się dwa nowe urządzenia (USB <--> RS 485 Serial Converter oraz Acco-USB Serial Port).

Po podłączeniu do komputera i zainstalowaniu sterowników, konwerter pracuje bezobsługowo.

## **3. Magistrala komunikacyjna RS-485**

Połączenie modułów kontrolera przejścia ACCO-KP i ACCO-KP-PS oraz konwertera ACCO-USB należy wykonać w topologii magistrali (nie zaleca się stosowania topologii typu "gwiazda"). Sposób budowy magistrali RS-485 przedstawia rysunek 2.

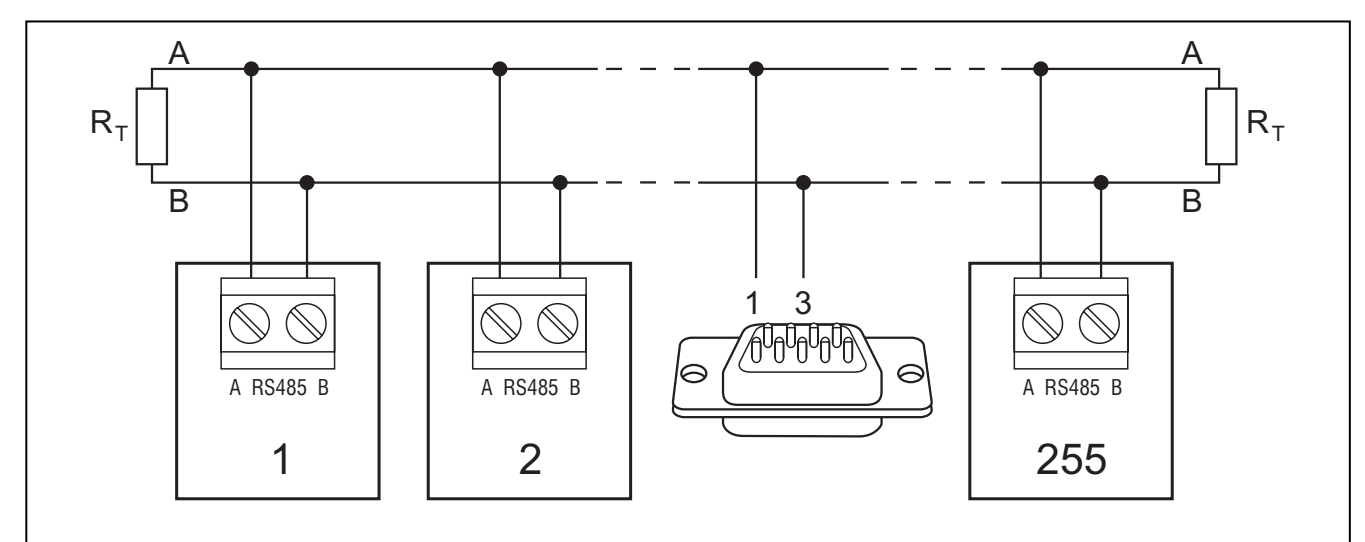

Rys. 2. Schemat przedstawiający magistralę komunikacyjną RS-485 i sposób podłączenia do niej modułów. Wtyk męski DB-9, służący do podłączenia magistrali RS-485 do konwertera (dołączony do urządzenia), został pokazany od strony punktów lutowniczych. Konwerter ACCO-USB może zostać podłączony do magistrali w dowolnym miejscu. Na początku i końcu magistrali należy umieścić rezystory o wartości 100 Ω.

Do budowy magistrali komunikacyjnej RS-485 należy zastosować kabel typu UTP (skrętka nieekranowana). Wykorzystywana jest tylko jedna para przewodów. Długość magistrali może wynosić maksymalnie 1200 metrów. Do magistrali można podłączyć do 255 modułów. Podłączając moduły do magistrali należy pamiętać, że muszą one mieć ustawiony indywidualny adres. Adres ten nie może się powtarzać! W żadnym module nie wolno ustawić adresu 0. Magistrala RS-485 powinna być obciążona na początku i końcu rezystorami

o wartości 100 Ω. Jest to szczególnie ważne w przypadku długiej magistrali i dużych prędkości transmisji.

*Uwaga: W przypadku wystąpienia problemów z komunikacją po magistrali RS-485, pomocne może okazać się połączenie dodatkowym przewodem masy wszystkich modułów i konwertera (pin 5).* 

### **4. Czytnik kart zbliżeniowych ACCO-USB-CZ**

Czytnik kart zbliżeniowych ACCO-USB-CZ to zaadaptowany do współpracy z konwerterem ACCO-USB czytnik CZ-EMM. Wyprowadzony z czytnika kabel jest zakończony wtykiem RJ-45 służącym do podłączenia do gniazda konwertera. Podłączenie czytnika sygnalizuje dioda LED konwertera oznaczona HEAD.

Podłączony do konwertera czytnik ułatwia pracę administratorowi systemu, pozwalając dodawać użytkownikom karty (wszędzie, gdzie w instrukcji użyte jest słowo "karta", chodzi o transponder pasywny, który może mieć formę karty, breloka itd) bez odchodzenia od komputera . Ponadto czytnik może być wykorzystywany do wyszukiwania użytkowników nieopisanych kart.

Dwukolorowa dioda LED w czytniku sygnalizuje:

**dioda świeci na czerwono** – czytnik pracuje poprawnie.

**dioda miga na zielono** – oczekiwanie na zbliżenie karty.

Brzęczyk w czytniku sygnalizuje:

- **1 krótki dźwięk** odczytanie kodu nowej karty (dodawanie karty) albo odczytanie kodu znanej karty (szukanie użytkownika na podstawie karty).
- **2 długie dźwięki**  karta nieznana (szukanie użytkownika na podstawie karty).

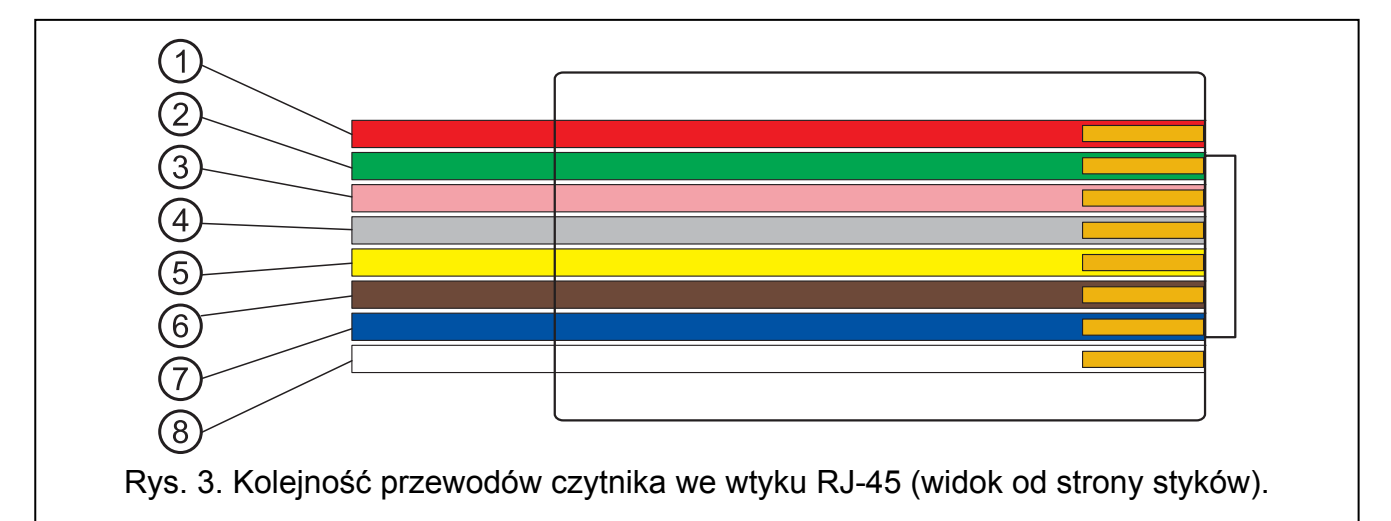

Objaśnienia do rysunku 3:

- **1** przewód czerwony zasilanie głowicy
- **2** przewód zielony dane
- **3** przewód różowy sterowanie zielonym kolorem diody
- **4** przewód szary sterowanie czerwonym kolorem diody
- **5** przewód żółty sterowanie brzęczykiem
- **6** przewód brązowy blokada pracy głowicy
- **7** przewód niebieski masa
- **8** przewód biały kontrola obecności

#### **5. Dane techniczne**

#### **5.1 Konwerter ACCO-USB**

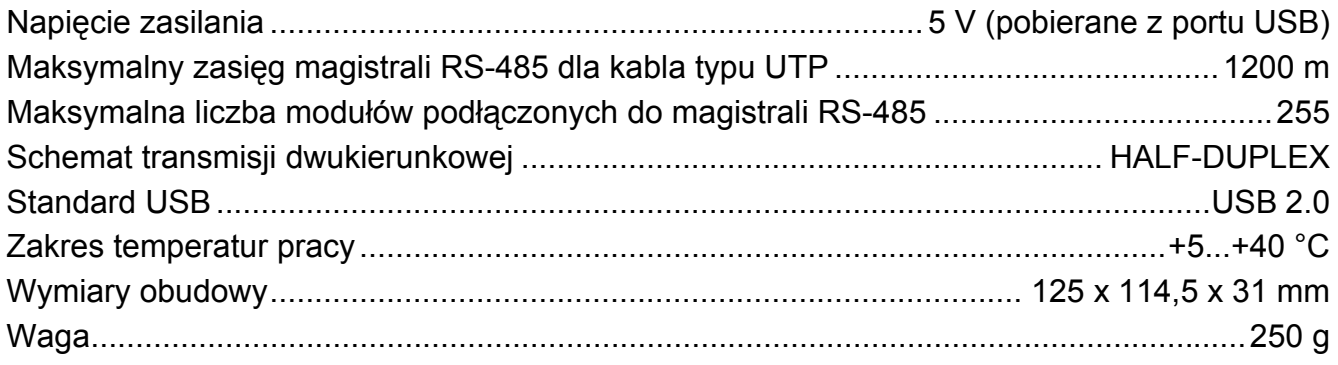

#### **5.2 Czytnik kart zbliżeniowych ACCO-USB-CZ**

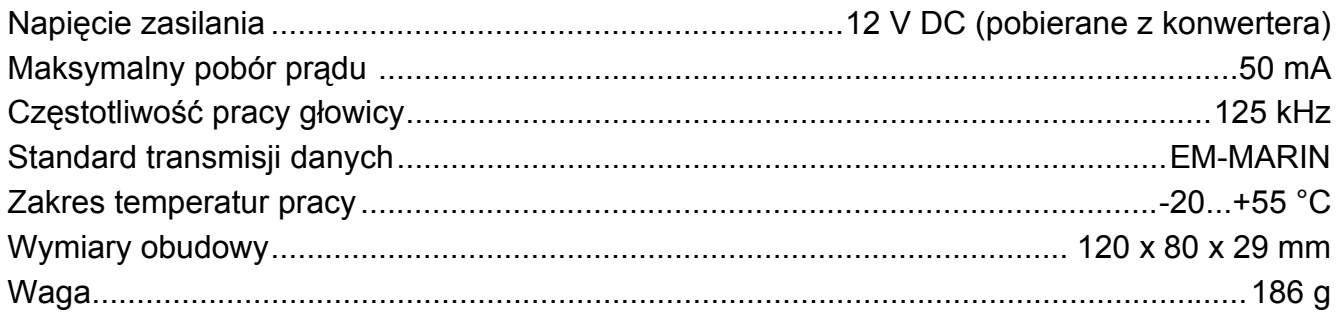

#### Aktualną treść deklaracji zgodności EC i certyfikatów można pobrać ze strony internetowej **www.satel.pl**

SATEL sp. z o.o. ul. Schuberta 79 80-172 Gdańsk tel. 0-58 320 94 00; serwis 0-58 320 94 30 dz. techn. 0-58 320 94 20; 0-604 166 075 info@satel.pl www.satel.pl